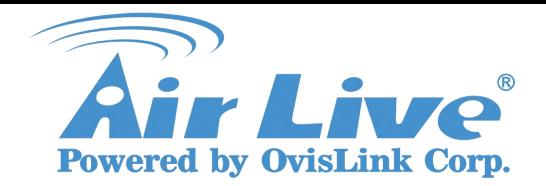

IPCAM FAQ Support List: WL-2000CAM,POE-100CAMv2,POE-200CAMv2 OD-300CAM,WL-2600CAM,POE-260CAM

## **How to Use IPCAM MSN Function**

### **1. Please upgrade IPCAM firmware to LM.1.6.16.03P5 .**

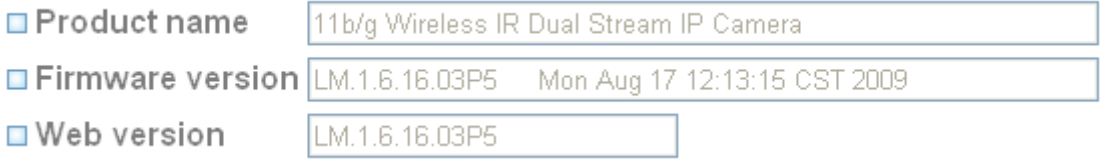

### **2. Install new IP installer has the MSN Plug-in.**

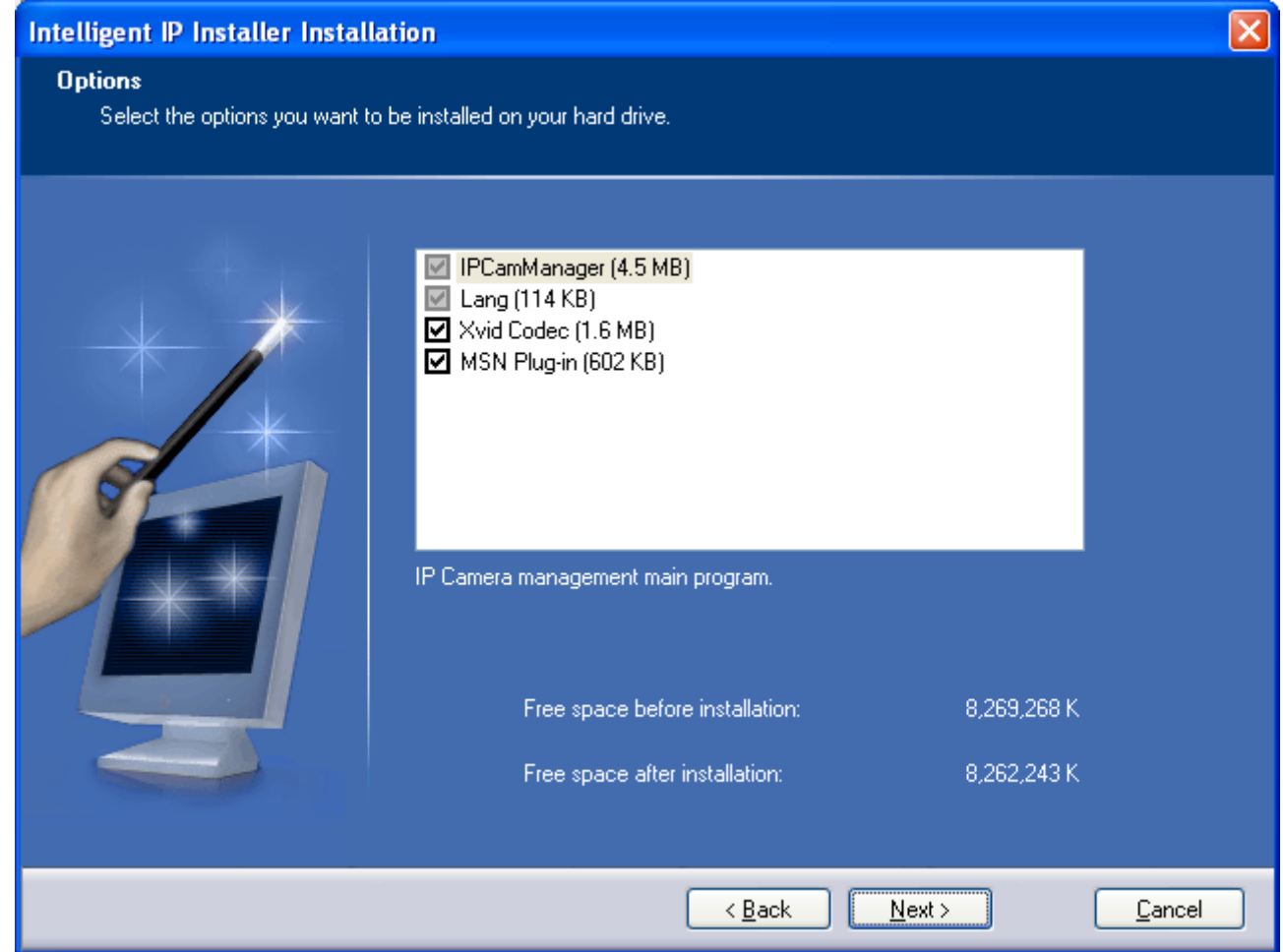

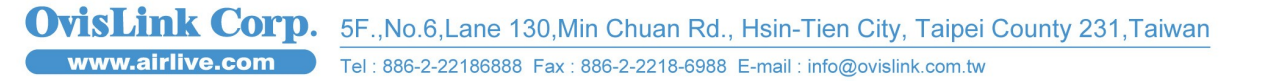

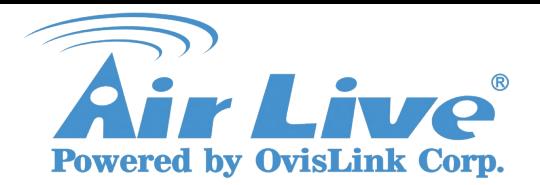

Support List: WL-2000CAM,POE-100CAMv2,POE-200CAMv2 OD-300CAM,WL-2600CAM,POE-260CAM

- **3. Create a new MSN account for IPACM.**
- **4. Enter the MSN account and password at the "Messenger"page.**
- **5. Add your MSN account to the Privacy Allow list.**

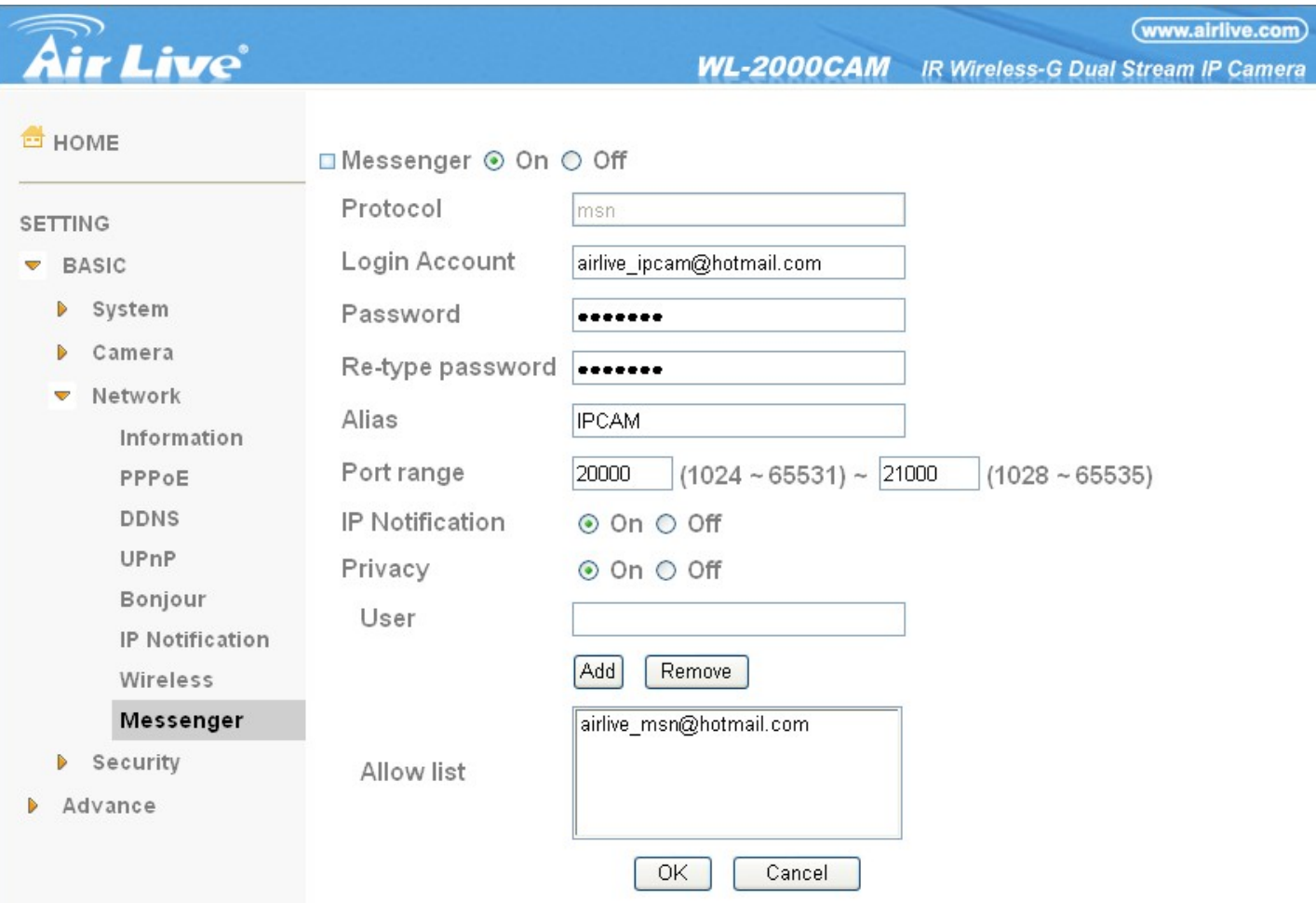

**6. Use Port Range Forwarding open TCP port 20000 to 21000 .**

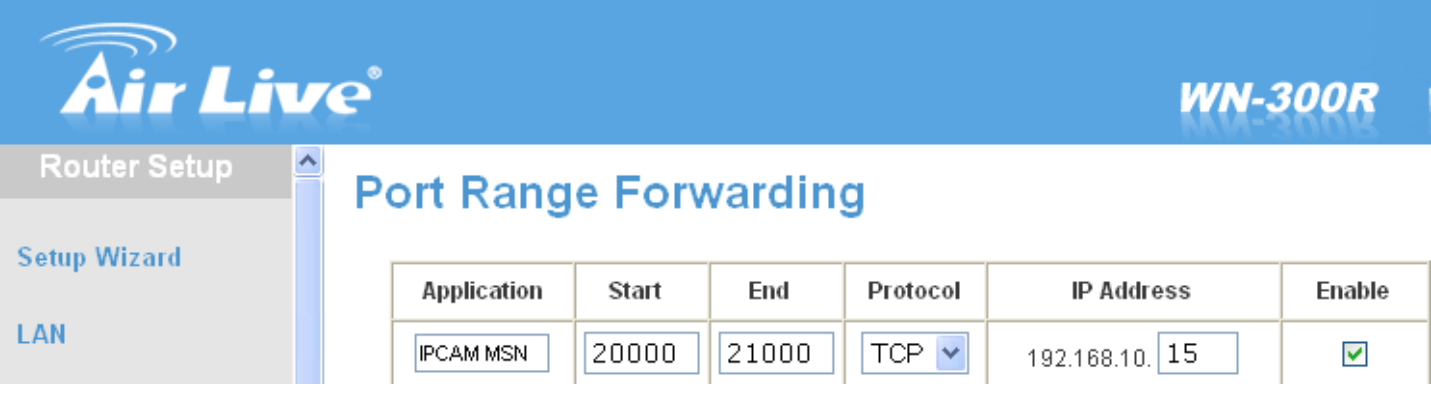

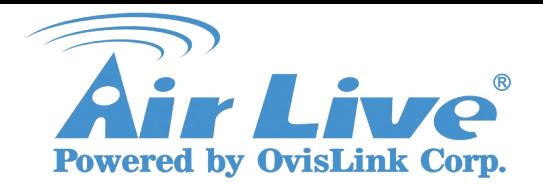

IPCAM FAQ Support List: WL-2000CAM,POE-100CAMv2,POE-200CAMv2 OD-300CAM,WL-2600CAM,POE-260CAM

**7. Add IPCAM MSN account to your MSN.**

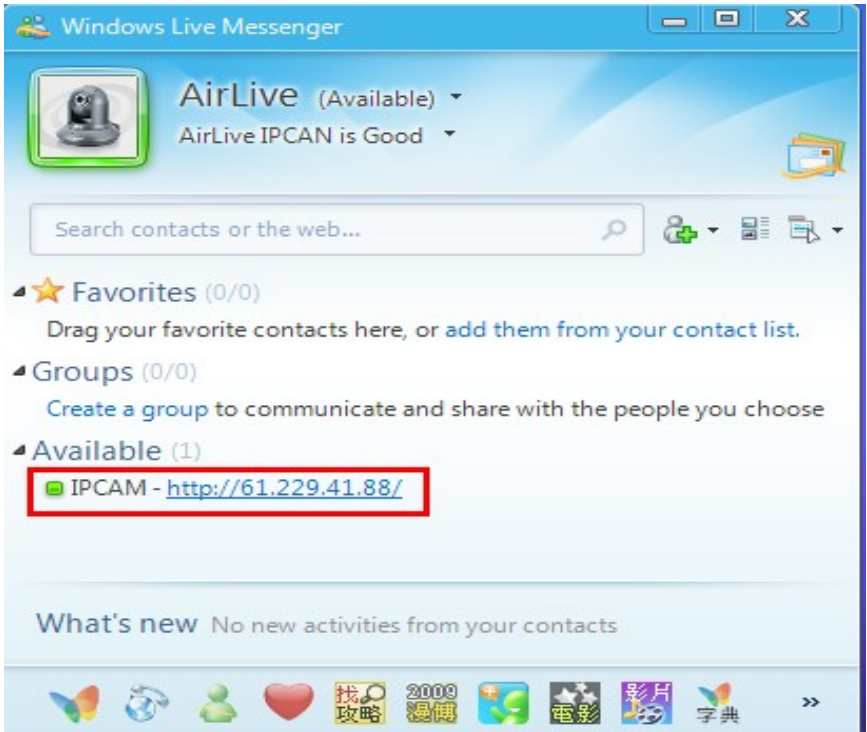

**8. IPCAM will send a message to you, and you can click on the small camera icon.**

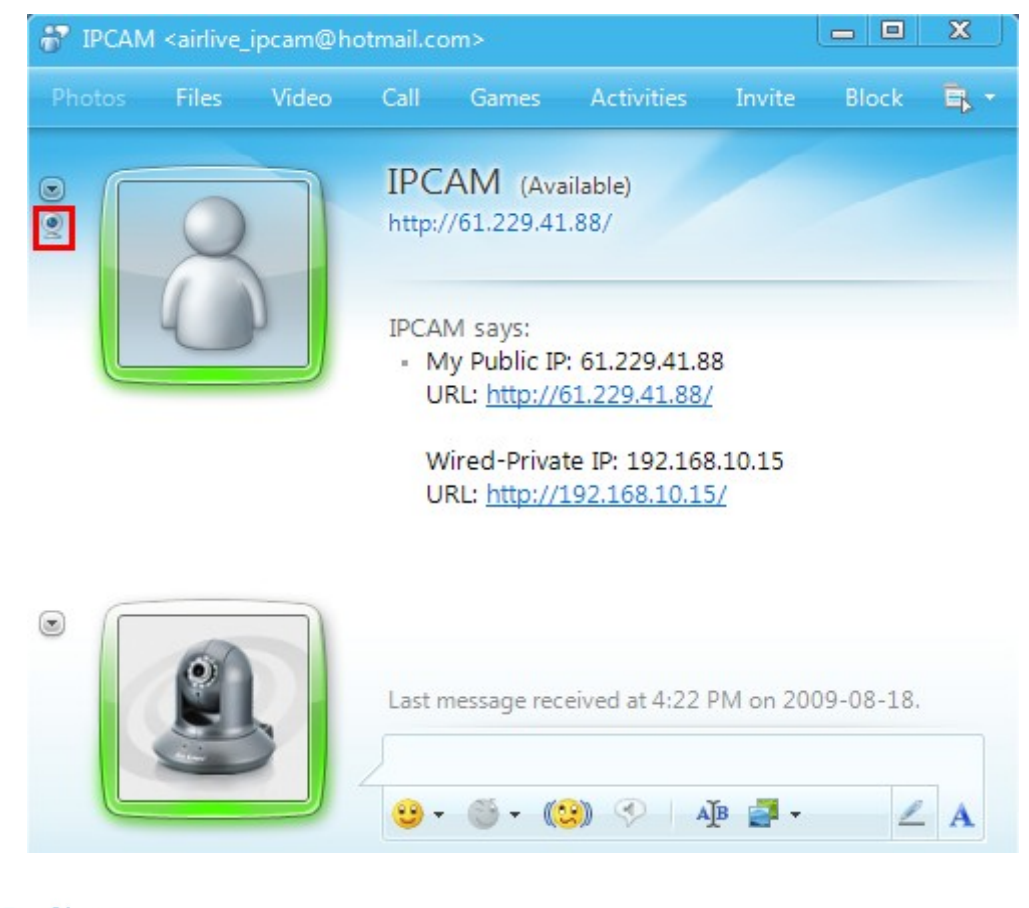

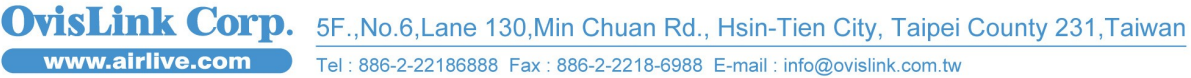

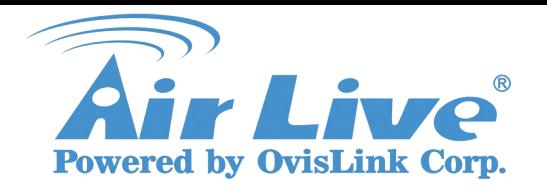

Support List: WL-2000CAM,POE-100CAMv2,POE-200CAMv2 OD-300CAM,WL-2600CAM,POE-260CAM

### **9. After a few seconds, the live video will show up in your MSN window.**

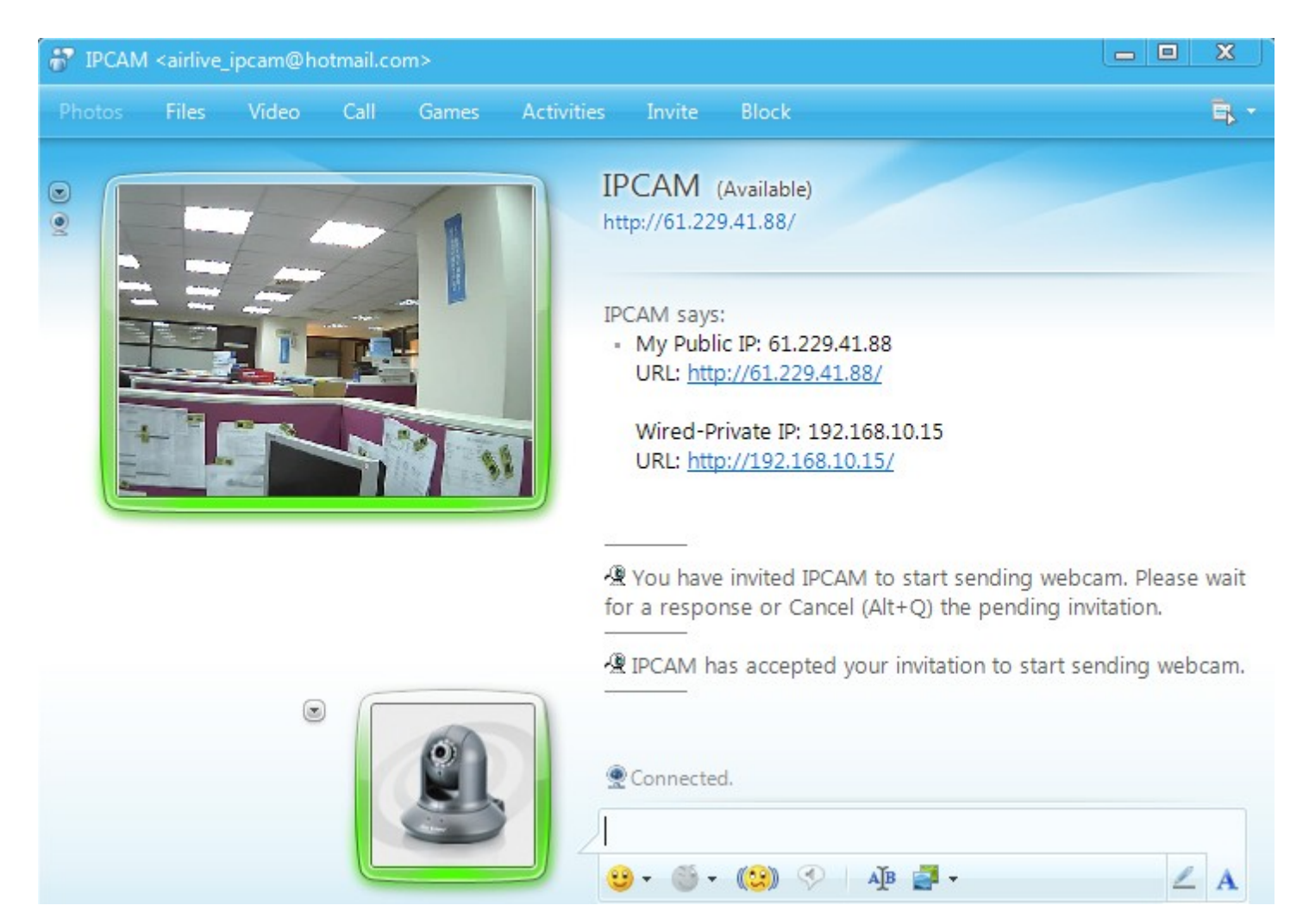

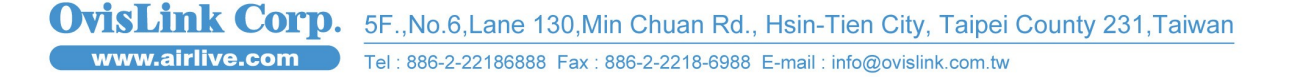

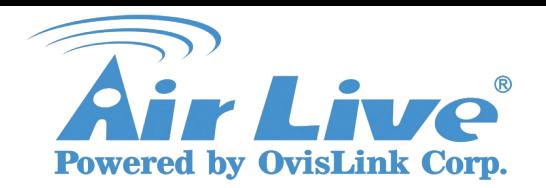

Support List: WL-2000CAM,POE-100CAMv2,POE-200CAMv2 OD-300CAM,WL-2600CAM,POE-260CAM

### **10.You can start control panel in the Actions.**

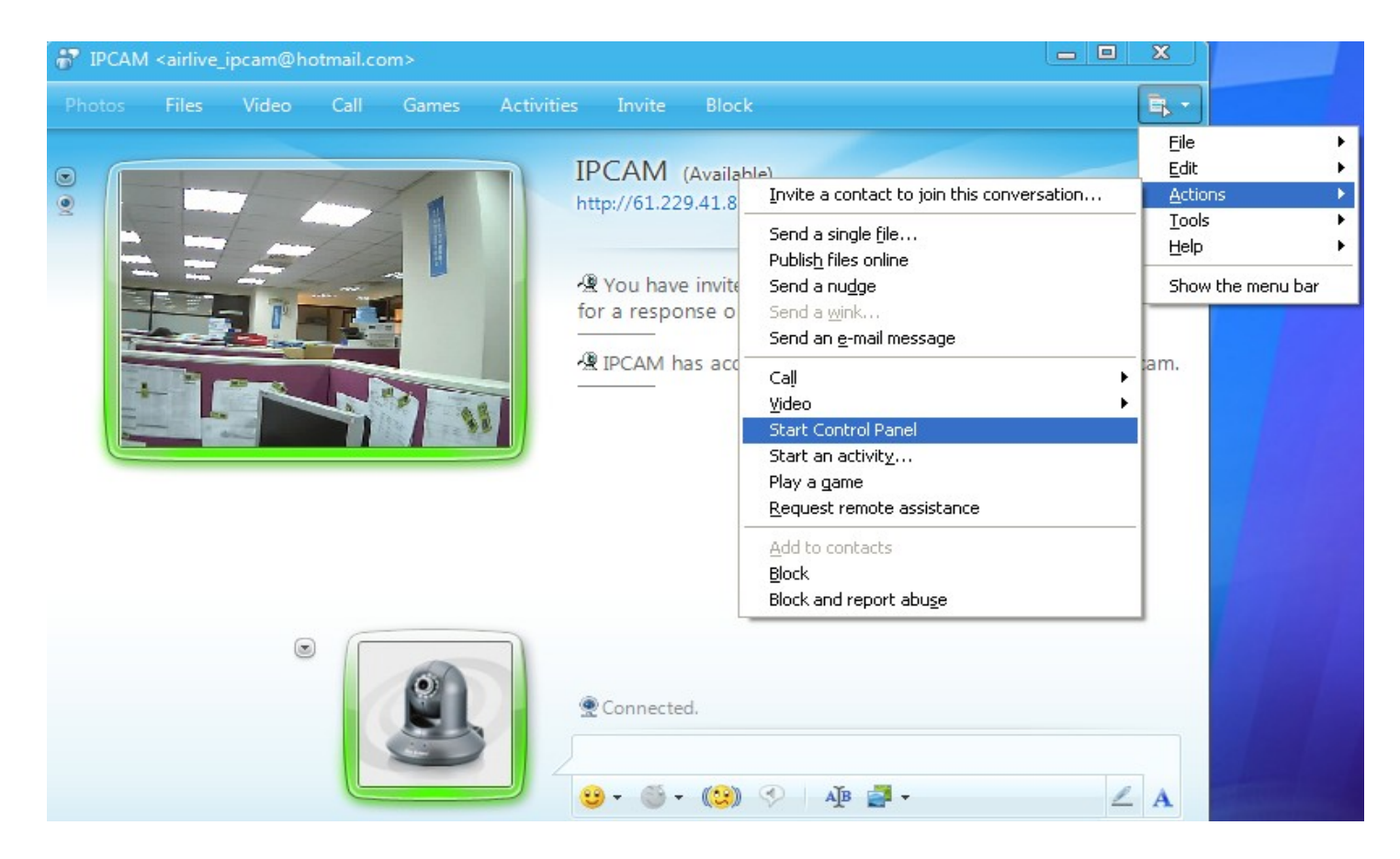

### **11.You can snapshot picture in the control panel.**

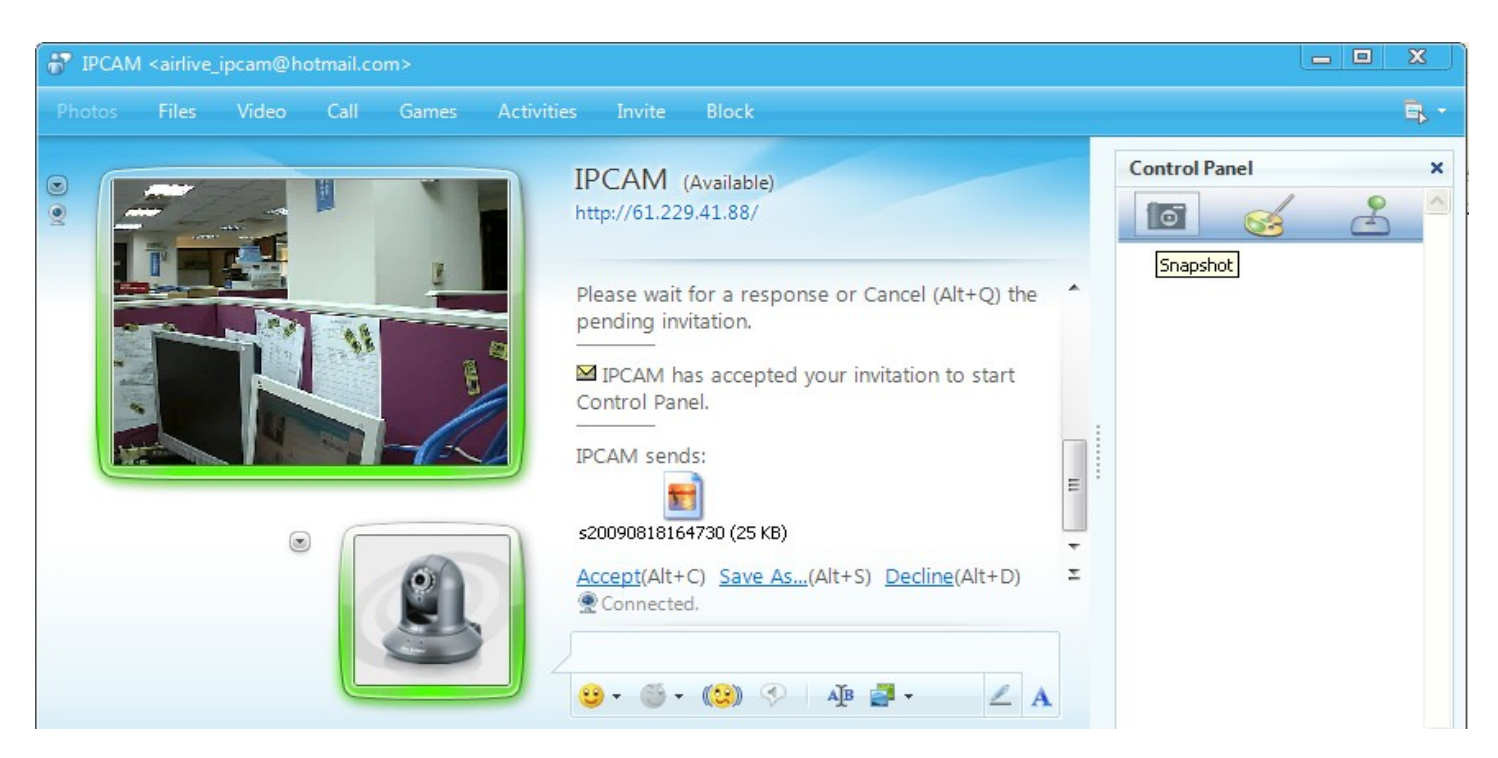

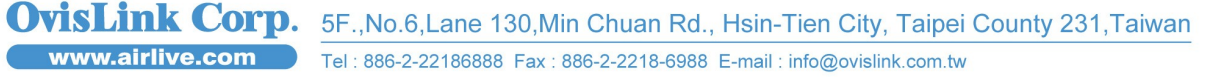

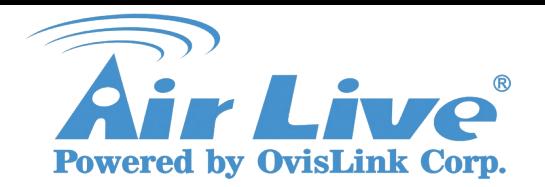

Support List: WL-2000CAM,POE-100CAMv2,POE-200CAMv2 OD-300CAM,WL-2600CAM,POE-260CAM

### **12.You can use the PTZ control with Pan/Tilt IPCAM.**

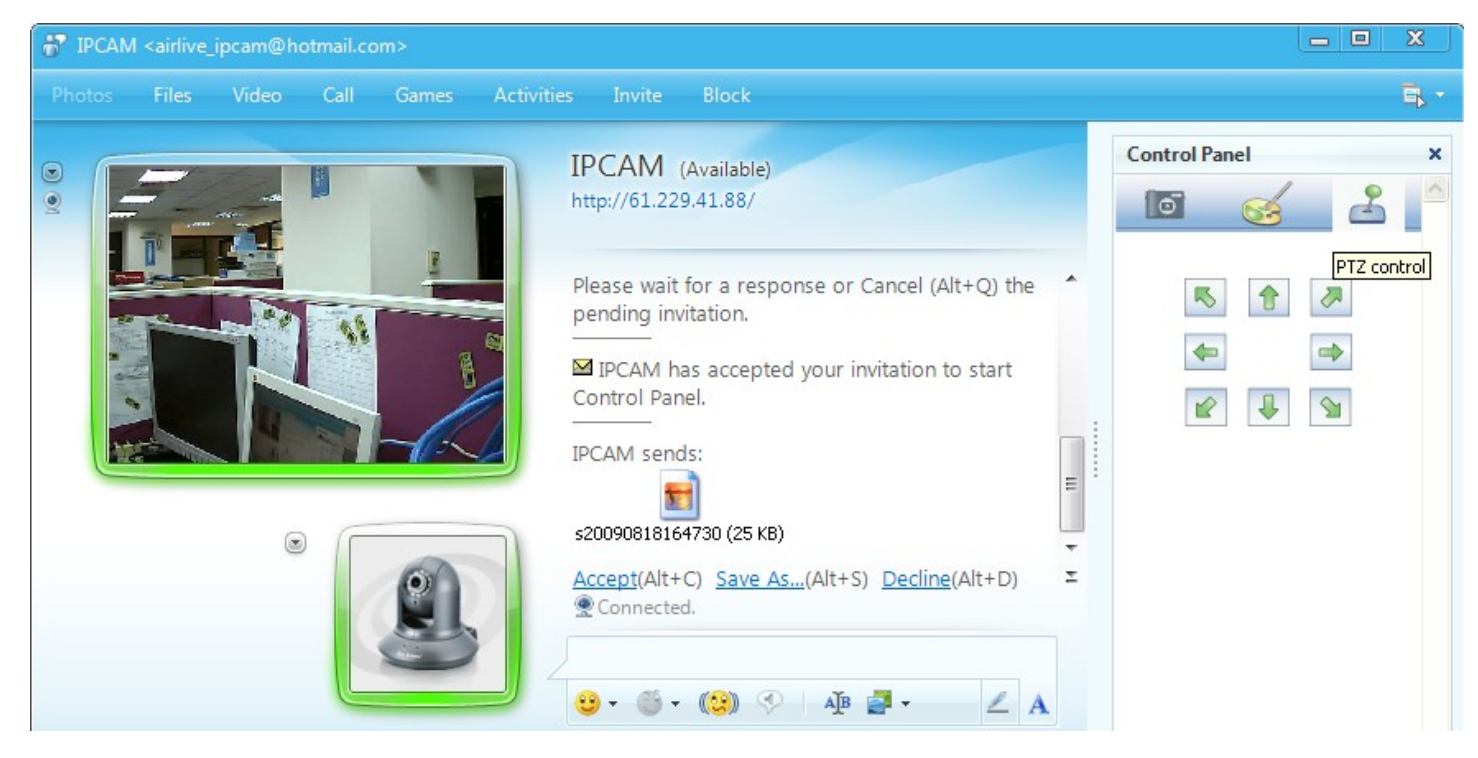

#### **13.You can check MSN account login or not from IPCAM log.**

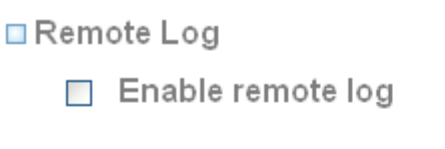

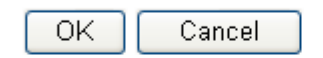

□ Current Log

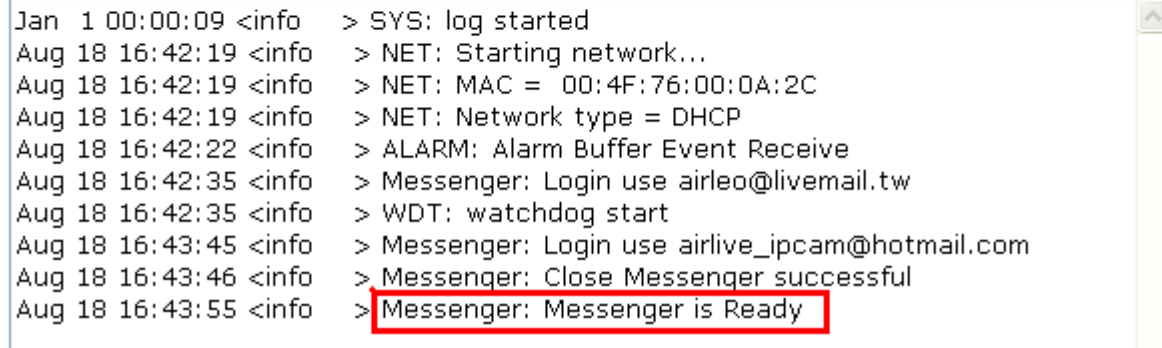

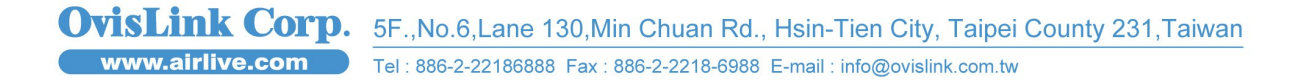